## **How To Delete an existing Load/Shipment Schedule record?**

Here are the steps on how to delete Load Schedule:

- 1. Open an existing Load/Shipment Schedule you want to Delete.
- 2. Click on **Delete** button.

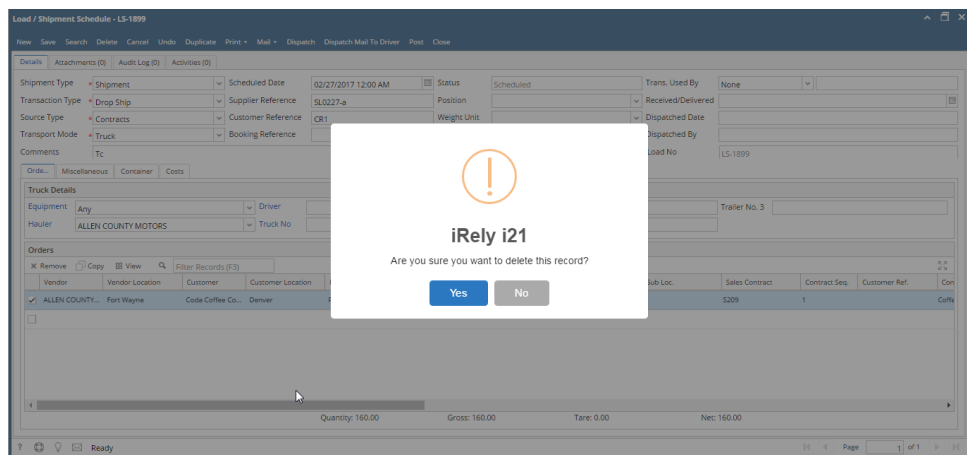

- 3. A warning message will prompt telling that you are about to delete the selected record. Click **Yes** to continue.
- 4. Selected Load/Shipment Schedule record will be deleted.
- 5. Please note if load is referred in Transport or Scale then it will not allow to delete.
- 6. It will not allow to delete if Inbound Load is referred in Inventory Receipts and Outbound/Drop Ship Load is referred in Invoice.